#### 使用思科统一 IP 电话与 Cisco Vision Dynamic Signage Director ad tada s **CISCO** HDMI-In 广播

### 欢迎使用

在您的豪华套房中,思科统一 IP 电话可用于控制电视和 拨打电话。这款电话配有触摸屏、软键(具体情况视电话 型号、屏幕内容和您所在现场的实施情况而定)、导航板 和电话键盘。

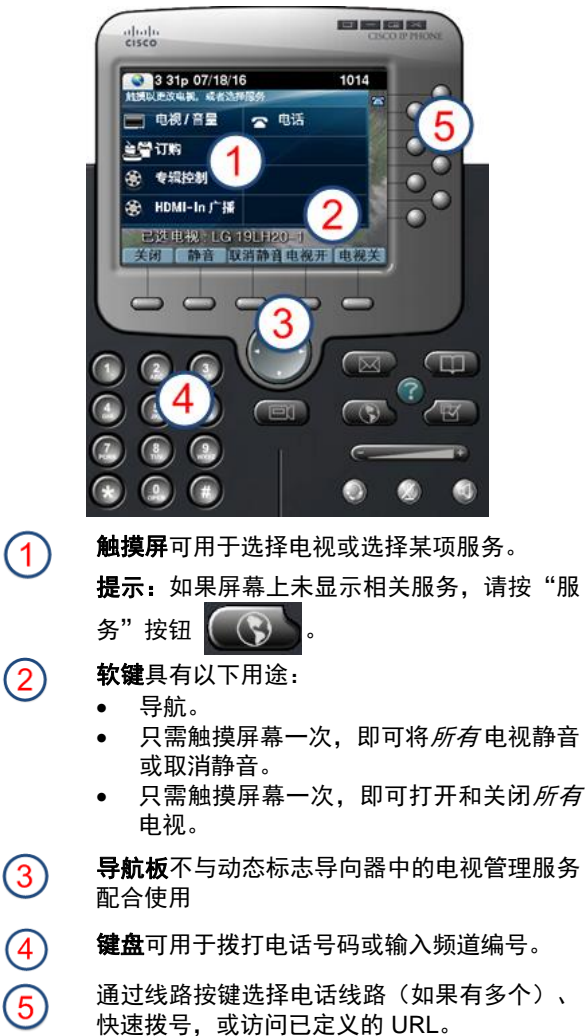

# 选择服务

### 触摸 **HDMI-In** 广播。 3 31p 07/18/16 1014 触摸以更改电视,或者选择服务 电视/音量 ☎ 电话 **主營 订购** 专辑控制 æ HDMI-In广播 Æ9. 已选电视: LG 19LH20-1 关闭 静音 取消静音电视开 电视关

注意:仅 SV-4K 媒体播放器支持 HDMI-In 广播。仅思 科 DMP 4310G 媒体播放器支持播放顺序和专辑控制。

### 选择显示屏

屏幕上会显示与此套房关联的电视,并且电视通常会按 名称进行标识。触摸要控制的电视的标签。

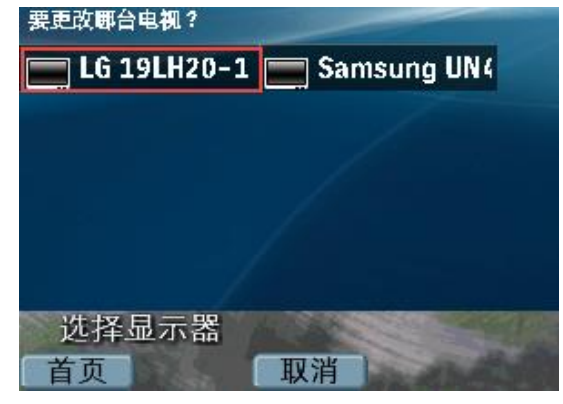

# 选择频道

触摸所需的 DMP 编码频道,启动流处理。在示例中, 选择的流处理频道为 HDMI-In Custom Ch。

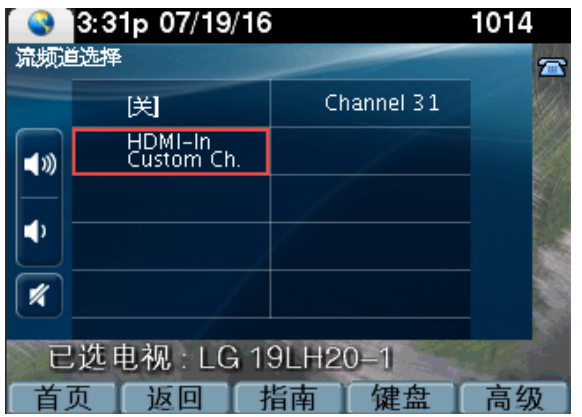

注意:触摸后退软键可返回到上一操作屏幕。您也可以 触摸**指南**查看所关联电视的频道指南,或触摸键盘并输 入所需的频道编号。

### 更改 **HDMI** 输入频道

要更改流处理频道,只需触摸其他可用频道即可,无需 触摸关闭。触摸其他频道,当前频道将自动停止工作, 之前选择的频道将开始进行流处理。

### 停止 **HDMI** 输入频道

触摸关闭可使相应频道停止流处理。在上面的示例中, 请触摸关闭使 HDMI-In Custom Ch 停止流处理。

注意: 要使 HDMI-In 广播频道显示在屏幕上, 您必须选 择相应的电视。

快速入门

#### 使用思科统一 IP 电话与 Cisco Vision Dynamic Signage Director athath – **CISCO** HDMI-In 广播

# 调节音量

要调节音量,可触摸下列按键:

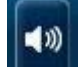

۰D

×

提高所选电视的音量。

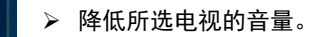

 针对所选电视,在静音和取消静音 之间切换。

## 显示电视上的频道

在流处理开始后,请选择要显示 HDMI-In 广播频道的电 视。在首页上触摸电视**/**音量。

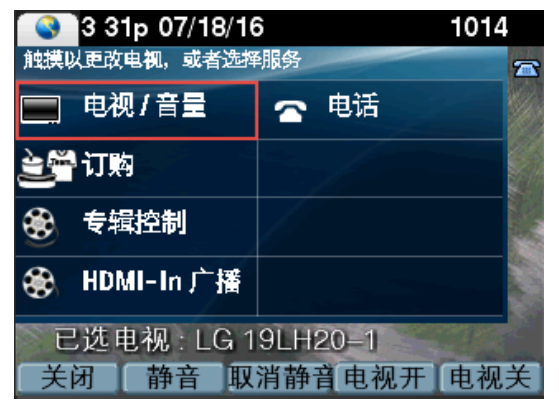

触摸要控制的电视的标签,或者触摸全部。触摸所需的 HDMI 输入频道。

## 使用高级功能

要访问高级功能(如对外部输入的控制和闭路字幕) 请触摸高级。

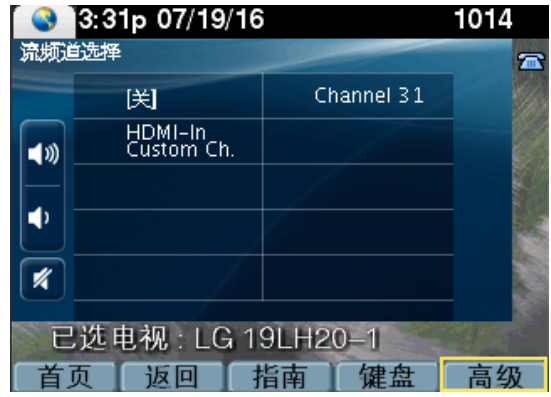

### 电视输入

如果电视已配置为允许使用外部输入设备,如 DVD 播 放器或个人电脑,电视输入列表会显示可用资源的列表。 触摸想要选择的输入来源。

### 功能:闭路字幕

许多可用频道可能会提供闭路字幕,可以在电视上显示。 要开启(或关闭)闭路字幕功能,可触摸 **Cc**。

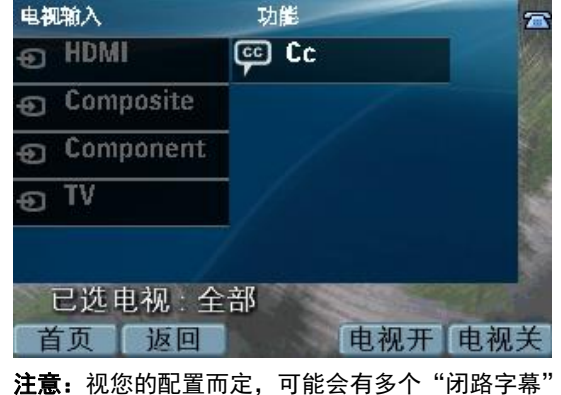

选项。

## 使用软键

电话上的软键位于触摸屏的底部,可用于访问各个功能, 具体情况视电话型号和当前显示的屏幕内容而定。

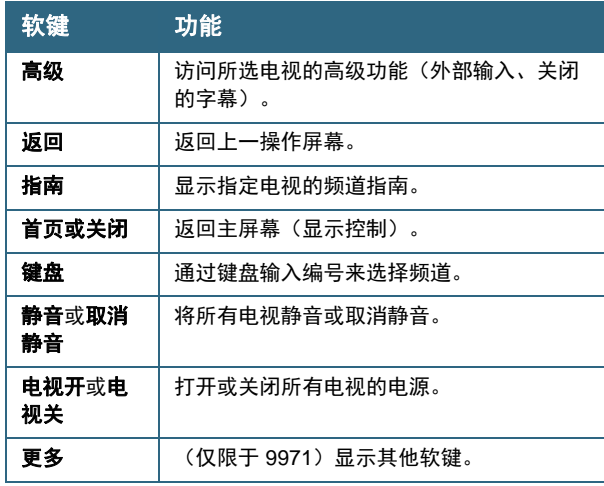

思科在全球设有 200 多个办事 处。思科网站 [www.cisco.com/go/offices](http://www.cisco.com/go/offices) 上列 出了各办事处的地址、电话和传 真。

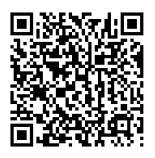

© 2017 思科系统公司。保留所有权利。